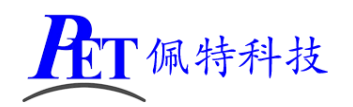

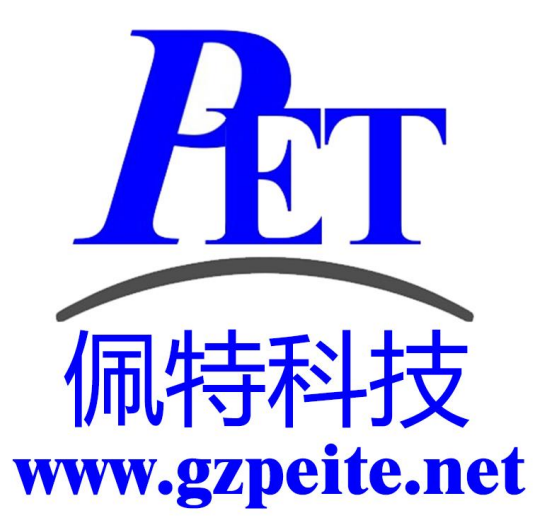

# PET\_RK3568 显示屏参数调整 说明书

TT佩特科技

## 一、 应用场景

当不方便通过更新系统镜像方式进行 LCD 显示屏参数调整时使用,灵活简便。可以通过 U 盘或 TF 卡 进行相关操作,文件很小。 解压源代码目录下的 U 盘 TF 卡更新显示参数.7z, 里面有各种常用显示的配置示例。

注意 Android 与 Linux 两种系统的更新方式不同。

### 二、 **Android** 系统更新方法

- 1、参考示例文件修改 dts 文件
- 2、将 TF 卡或 U 盘格式化为 FAT32(可以在安卓系统的设置->存错菜单里面格式化 U 盘或 TF 卡)
- 3、将对应的 dts 文件复制到 U 盘或 TF 卡根目录
- 4、将文件更名为 rk3568-gzpeite.dts
- 5、开机进入安卓系统
- 6、插入 U 盘或 TF 卡
- 7、等待系统自动重启,正确加载新的显示参数
- 8、拔出 U 盘或 TF 卡

注 1: 烧写固件时会清除通过 U 盘或 TF 卡更新的显示参数,恢复到固件默认值。

#### 三、 **Linux** 系统更新方法

- 1、参考示例文件修改 dts 文件
- 2、将 TF 卡 FAT32(可以在安卓系统的设置->存错菜单里面格式化 U 盘或 TF 卡)
- 3、将对应的 dts 文件复制到 TF 卡根目录
- 4、将文件更名为 rk3568-gzpeite.dts
- 4、关机,插入 TF 卡
- 5、上电开机,等待系统自动重启,正确加载新的显示参数
- 6、拔出 TF 卡

注 1: 烧写固件时会清除通过 TF 卡更新的显示参数, 恢复到固件默认值。

#### 四、 更新失败原因分析

- 1、U 盘或 TF 文件格式不对,可以在安卓系统的设置里面, 将 U 盘或 TF 卡重新格式化一遍 典型情况:使用资料内未修改过的配置文件无法正常更新重启
- 2、修改 dts 文件后,系统不自动重启加载新的参数, dts 文件内容或格式错误 典型情况:使用资料内的配置文件能正常更新,修改后的 dts 配置文件无法正常更新重启
- 3、dts 参数配置错误 典型情况:系统自动重启后无法进入系统(需重新烧写系统固件),或者系统能启动但是显示屏无显示
- 4、dts 文件内容与当前系统使用的参数一样,系统不自动重启是正常现象

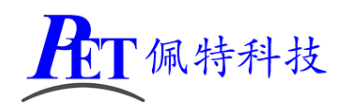

## 五、联系方式

总公司:广州佩特电子科技有限公司

总公司地址:广州市天河区大观中路新塘大街鑫盛工业园 A1 栋 201

总公司网站: [http://www.gzpeite.net](http://www.gzpeite.net/)

**SMT** 子公司:广州佩特精密电子科技有限公司(全资子公司)

子公司地址:广州市白云区人和镇大巷村顺景路 11 号

SMT 网站 : [http://www.gzptjm.com](http://www.gzptjm.com/)

官方淘宝店: [https://shop149045251.taobao.com](https://shop149045251.taobao.com/)

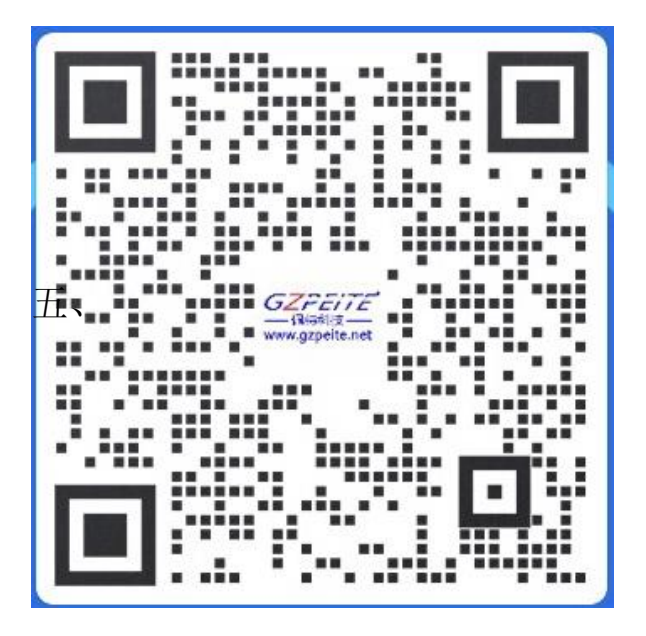

#### 广州佩特电子科技有限公司

**2023** 年 **1** 月